# ENDRE ZIBOLEN\*

# CAS procedures and fractals

#### **CAS eljárások és fraktálok**

Fraktálok (véges térbe sőrített végtelen, önhasonló geometriai alakzatok) sok helyen fellépnek a természetben, de találkozhatunk velük még a káosz elméletben és ismeretes gyakorlati alkalmazásuk is. E cikk igyekszik közérthető meghatározását adni a legismertebb fraktáloknak, köztük a Mandelbrot halmaznak is. Néhány, fraktált előállító Maple eljárás (számítógépes program) közlésével és elemzésével megmutatni kívánja, hogy számítógép-algebrai rendszerek (CAS) segítségével milyen tömör és viszonylag gyors programokat lehet írni.

## Introduction

One of the Maple V Computer Algebra System's eminent capabilities – although not planned for  $it - is$  calculating and displaying fractals. Displaying the images may take several seconds, depending on the computer's power and amount of memory, but the results are dazzling.

If somebody have a look at the next procedures, he will see that writing fractals in the mentioned CAS environment is very easy, in most cases it is only necessary to write a few lines and after that use the commands **plot** or **plot3d** for display.

#### Introduction into fractals

Now we briefly explain what fractals are and how they could be produced. The properties of fractals are presented with the Mandelbrot set.

A fractal is an generally self-similar infinite geometrical pattern condensed into a finite space.

The "Mandelbrot set" was invented by BENOID MANDELBROT in 1979 and it consists of every c point of the complex plane for which the points  $z_0 = c$ ,  $z_{i+1} = z_i^2 + c$ ,  $i = 1, 2, \ldots, n$  are closer to the origin as r, where the numbers n and r are fixed.

<sup>\*</sup> BGF Kereskedelmi, Vendéglátóipari és Idegenforgalmi Főiskolai Kar, Informatikai Intézet, főiskolai docens.

#### BUDAPESTI GAZDASÁGI FŐISKOLA – MAGYAR TUDOMÁNY NAPJA, 2002

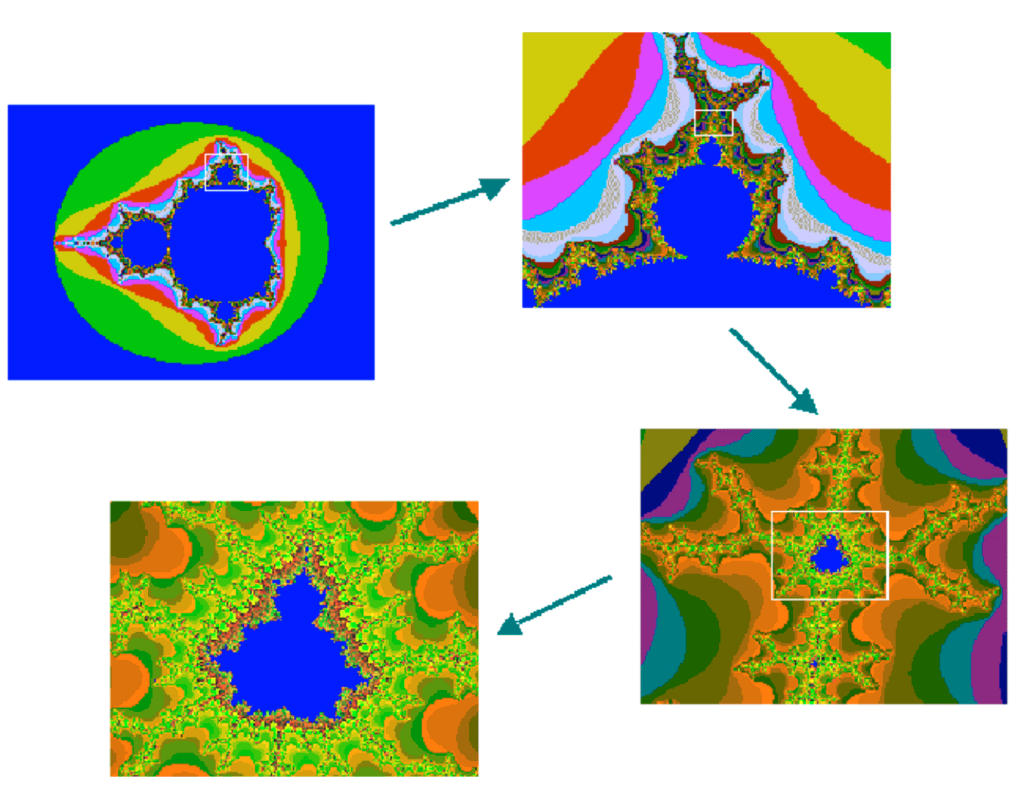

Figure 1 The magnification of the Mandelbrot set (self-similarity)

Let us determine whether the point  $0.5 + 0.3 * i$  does it belong to the Mandelbrot set or not for  $n = 30$  and  $r = 2$ ? To get the answer it is enough to use the next two basic properties of the complex numbers:  $i * i = -1$  and the distance of point  $z = x + i^*y$  from the origin is  $|z| = |x + i^*y| = \sqrt{x^2 + y^2}$ . Thus  $z_0 = c = 0.5 + 0.3$ \*i,  $|z_0| = |0.5 + 0.3 * i| = \sqrt{0.5^2 + 0.3^2} = 0.58 < 2;$  $z_1 = z_0^2 + c = (0.5 + 0.3 \cdot i) \cdot (0.5 + 0.3 \cdot i) + (0.5 + 0.3 \cdot i) =$  $= 0.5^2 + 0.5^*0.3^*i + 0.3^*i + 0.5^*0.5 + 0.3^*i + 0.5^*0.5 + 0.3^*i =$  $= 0.25 + 0.15 * i + 0.15 * i + 0.3^{2*} i * i + 0.5 + 0.3 * i =$  $= 0.25 + 0.3 * i + 0.09 * (-1) + 0.5 + 0.3 * i = 0.25 - 0.09 + 0.5 + 0.3 * i + 0.3 * i = 0.66 + 0.6 * i$ and  $|z_1| = |0.66 + 0.6 * i| = \sqrt{0.66^2 + 0.6^2} = 0.89 < 2$ ; etc.  $z_5 = 3.038901609 + 3.259282682 * T;$ 

 $|z_5| = 4.456214379 > 2$ , thus  $c = 0.5 + 0.3 * i$  does not belong to the Mandelbrot set.

For another point  $c = 0.2 + 0.5 \times i$  $z_0 = 0.2 + 0.5 \cdot i,$   $|z_0| = 0.5385164807 < 2;$  $z_1 = -0.01 + 0.7 \cdot i,$   $|z_1| = 0.7000714129 < 2;$  $z_2 = -0.2899 + 0.4860 \cdot \dot{z}$ ,  $z_2 = 0.5659 < 2$ ; ...,  $z_{30} = -0.0256317732 + 0.4123085163 \cdot i$ ,  $z_{30} = 0.4131044667 < 2$ .

It is easy verify that  $|z_i| < 2$  for every  $i = 0, 1, ..., 30$ , therefore the original point  $c = 0.2 + 0.5$ <sup>\*</sup>*i* is an element of the Mandelbrot set.

## Drawing fractals on a PC

The algorithm of 13 rows that produces a fractal is really simple. The example of a Mandelbrot set:

```
> restart: with(plots):
> mandelbrot := proc(x, y)
> local c, z, m;
> c := evalf(x+y*T);> 7 := 0> for m from 0 to 30 while abs(z) < 2 do
> z := z^2 + c> od;
> m
> end:
> plot3d(0, -2 .. 0.7, -1.2 .. 1.2, orientation=[-90,0], grid=[250, 250],
> style=patchnogrid, scaling=constrained, color=mandelbrot);
  The plot you can se on the Figure 2.
```
The procedure Mandelbrot gives back the value m of the completed iterations. It is a clever thing to avoid long computation times by the aid of plot3d and its color option. The trouble in displaying fractals with Maple V is that it is impossible to directly put points on the screen but it is needed to store the points in a list

for later plotting. This procedure avoids this trouble. This procedure is based on that Maple can color objects with respect to a func-

tion. Besides, displaying the 0 function keeps the figure in a plane.

Increasing bigger values of **grid** in command **plot3d** leads to a better resolution. We can look at special parts of the Mandelbrot set by modifying the 2<sup>nd</sup> and 3<sup>rd</sup> parameters of the command plot3d.

There are different fractals in the nature, e.g. mountains, trees, clouds and ferns, etc.

## BUDAPESTI GAZDASÁGI FŐISKOLA – MAGYAR TUDOMÁNY NAPJA, 2002

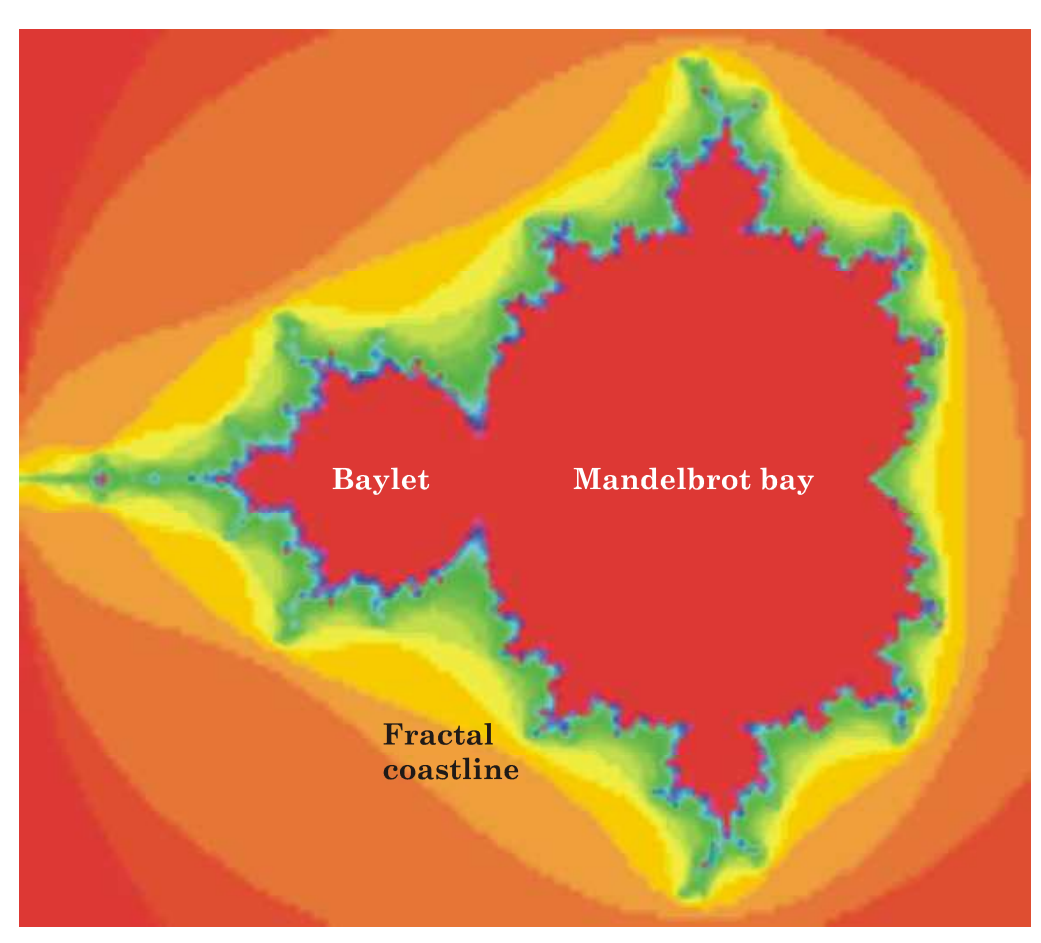

Figure 2 Example of a Mandelbrot set

# Julia sets

Julia sets are similar related to the Mandelbrot set, because the formula producing the sets is the same. In the Mandelbrot set  $c$  is the point  $[x, y]$  being iterated, but for Julia sets  $c$  remains constant for every point being iterated from the plane. The procedure generating a Julia set we can receive by changing the 4th row of Mandelbrot procedure by a constant assigning:

> c := evalf(x+y\*I); # the old line

>  $c := 1.25 + 0*I; # the new one$ 

In the Table 1 we give some interesting Mandelbrot's and Julia's representations.

| Type of<br>set                       | $\mathcal{C}$         | Iteration's<br>formula           | $Es-$<br>cape<br>condi-<br>tion | $\boldsymbol{n}$ | Domain for $x_0$                                         | Domain for $y_0$       |
|--------------------------------------|-----------------------|----------------------------------|---------------------------------|------------------|----------------------------------------------------------|------------------------|
| Man-<br>delbrot                      |                       | $z = z^2 + c$                    | z  < 2                          | 31               | $-2 \le x_0 \le 0.7$                                     | $-1.2 \le y_0 \le 1.2$ |
| Julia                                | $-1.25$               | $z = z^2 + c$                    | z  < 3                          | 31               | $-2 \leq x_0 \leq 2$                                     | $-1.3 \le y_0 \le 1.3$ |
| Man-<br>delbrot<br>$(bio-$<br>morph) |                       | $z = z^2 * c^{0.1} + c$          | z  < 2                          |                  | $30 \mid -2 \leq x_0 \leq 0.7$                           | $-1.2 \le y_0 \le 1.2$ |
| Julia                                | $-1.25$               | $z = \sin(z) + z^2 + c$   z  < 3 |                                 | 31               | $-2 \leq x_0 \leq 2$                                     | $-1.3 \le y_0 \le 1.3$ |
| Julia<br>Logistic<br>eq.             | $0.85 +$<br>$F_{0.6}$ | $z = c * z * (1 - z)$            | z  < 3                          |                  | $31 \mid -1.5 \le x_0 \le 2.5 \mid -1.5 \le y_0 \le 1.5$ |                        |
| Julia                                | $1 + F 0.4$           | $z = \sin(z) *_{\mathcal{C}}$    | z  < 4                          | 101              | $-4 \leq x_0 \leq 4$                                     | $-3 \leq y_0 \leq 3$   |
| Julia                                | $1 + F 0.4$           | $z = \sin(z) *_{\mathcal{C}}$    | z  < 4                          |                  | $101$ $-1.5 \le x_0 \le 1.5$                             | $-1.1 \le y_0 \le 1.1$ |

Table 1 Parameters of some interesting Mandelbrot's and Julia's representations

# Fast Mandelbrot

This fast procedure speeds up the first Mandelbrot algorithm by the **evalhf** command, which executes floating-point operations by using the mathematical hardware coprocessor.

To speed up the algorithm we can do the followings: let us substitute the iteration's formula by its real and imaginary parts.

## Solution 1

Let  $z = x + F y$  and  $c = a + F b$ , then from  $z = z^2 + c$  it follows  $x + F y = (x + F y)^2 + a + F b = x^2 + 2 \cdot x \cdot x \cdot y \cdot x + F^* b =$  $= x^2 + 2^*x^*y^*I - y^2 + a + I^*b = x^2 - y^2 + a + (2^*x^*y + b)^*I$ , thus  $z = z^2 + c \Longleftrightarrow x = x^2 - y^2 + a$ ,  $y = 2xy + b$ . Because of

$$
|z| = |x + I * y| = \sqrt{x^2 + y^2},
$$
  

$$
|z| < 2 \Leftrightarrow \sqrt{x^2 + y^2} < 2.
$$

the iteration's condition:

## Solution 2

```
The previous decomposition can be given automatically by the following com-
mands:
```

```
> z:=x+I*y: c:=a+I*b: real_part:=evalc(Re(z^2+c));
   imaginary_part:=evalc(Im(z^2+c));
  real_part := x^2- y^2+ aimaginary\_part := 2*x*y+bIn according to that the Mandelbrot set can be found also by the next fast man-
delbrot procedure:
> fastmandelbrot:=proc(x, y)
     local xn, xnold, yn, m;
> xn:=x; yn:=y;
> for m from 0 to 100 while sqrt(evalhf(xn^2+yn^2)) < 2 do
        > xnold:=xn;
> xn:=evalhf(xn^2-yn^2+x); yn:=evalhf(2*xnold*yn+y);
> od;
> m
> end:
  Now we verify that z = sin(z) + z^2 + c involved in our table too can be written in
the following form:
z_{n+1} = \sin(z_n)^* c = \sin(x_n + y_n^* l) * (1 + 0.4^* l) \rightarrowx_n = \sin(x_n) * \cosh(y_n) - \cos(x_n) * \sinh(y_n) * 0.4y_n = \cos(x_n) * \sinh(y_n) + \sin(x_n) * \cosh(y_n) * 0.4> z:=\sin(x+I^*y)*(1+I^*0.4);z:=(1.+.4I)\sin(x+Iy)> evalc(z);
  1.\sin(x)\cosh(y) - .4\cos(x)\sinh(y) +I(.4\sin(x)\cosh(y)+1.\cos(x)\sinh(y))> real_part:=evalc(Re(z));
  real\_part := 1.sin(x) cosh(y) - .4cos(x)sinh(y)> imaginary_part:=evalc(Im(z));
  imaginary\_part := 4sin(x)cosh(y) + 1.cos(x)sinh(y)
```
We note that the proof of this mathematical relationship "by hand" would be considerable longer.

## Cantor set

GEORG CANTOR published the Cantor set in 1883. It is created as follows:

- 1. consider the interval [0, 1];
- 2. remove the middle one third part of the interval, it is: (1/3, 2/3);
- 3. repeat step 2n times to the left parts.

The Cantor Set is constituted by those points not removed by the algorithm, e.g. 0, 1/3, 2/3, 1/9, and so on.

The following procedure plots the first phases of the Cantor set's construction. > with(plots):

> line := proc(a: list, b: list)

> cree\_segment := (a,b,h) -> line([a,h],[b,h],color=red):

```
> f1:=x->x/3: f2:=x->(x+2)/3:> f := s \rightarrow s union map(f1, s) union map(f2, s):
```

```
> sequence_of_segments := proc(l,h)
> local accu, i;
> accu := NULL;
> for i to nops(l) by 2 do
> accu := accu,cree_segment(l[i], l[i+1], h) od;
> accu
> end:
> Cantor := proc(n) local s, i;
> option remember;
> s := sequence of seqments([0,1], 0);
> for i from 1 to n do
> s := s, sequence_of_segments(sort([op((f@@i)({0,1}))]), i/n)
> od;
>\text{display}(\{s\} \text{union}\{\text{seq}(\text{textplot}([0,i/n, \text{'0}'], [1, i/n, \text{'1}]]),\allowbreak> align=ABOVE), i=0 .. n)}, color=blue,axes=NONE,thickness=0)
> end:
> Cantor(5);
```
#### $\boldsymbol{0}$ 1  $\sim$   $\sim$  $\overline{0}$  $\mathbf{1}$  $\sim$   $\sim$  $=$   $=$  $\boldsymbol{0}$  $\mathbf{1}$  $\mathbf{1}$  $\overline{0}$  $\overline{0}$  $\overline{1}$  $\overline{0}$  $\mathbf{1}$

## Figure 3 The "Cantor set" plotted by the command Cantor $(5)$

The remember option indicates to Maple that it should store results of the calls to the procedure Cantor in a remember table to avoid the unnecessary calculations and to make the procedure faster.

#### Analysis of the execution

In consequence of Cantor(5) and Cantor(n)  $n=5$ .

**Explanation of**  $s := \text{sequence of segments}([0,1], 0);$ 

```
Owning to sequence of seqments(1,h) l=[0,1], h=0 and
nops(1) = nops([0,1])=2 \rightarrowaccu = cree_segment(1[1], 1[2], h) = cree_segment(0, 1, 0) =\c{tree\_segment(a, b, h) \rightarrow a=0, b=1, h=0}\text{tree\_segment} := (a,b,h) \rightarrow \text{line}([a,h],[b,h],\text{color}=red) \rightarrow\c{tree\_segment(0, 1, 0)} =cree_segment(a, b, h)=line([0,0],[1,0],color=red).
  From line(a:: list, b:: list) \rightarrow a=[0,0], b=[1,0]Thus
line([0,0],[1,0])= line(a,b)=plot([a, b],style=line)=
plot([[0,0],[1,0]],style=line)
  Therefore s := sequence_of\_segments([0,1],0) prepares the s plot of
line segment with endpoints [0,0],[1,0].
```

```
We examine next loop for i=1:
> for i from 1 to n do
> s := s, sequence of segments(sort([op((f@@i)({0,1}))]), i/n)
> od;
i=1 and n=6, in consequence the result:
s := s, sequence of segments(sort([op({f@a1}({0,1}))]), 1/6),
which can be written into the form s=s0,s1, where
s0= sequence_of_segments([0,1], 0) and
s1= sequence_of_segments(sort([op((f@@1)({0,1}))]), 1/6)
Explanation of s1= sequence_of_segments(sort([op((f@@1)(\{0,1\})))),1/6)
f@@1)({0,1})=f({0,1})=f(s)= s union map(f1, s) union map(f2, s)=
=s union f1(s) union f2(s)={0,1} union f1({0,1}) union f2({0,1})=
=[0,1] union \{f1(0),f1(1)\} union \{f2(0),f2(1)\}=
=\{0,1\} union \{0/3,1/3\} union \{(0+2)/3,(1+2)/3\}=
=[0,1] union \{0/3,1/3)\} union \{2/3,1\}=[0,1,1/3,2/3], thus
op((f@@1)({0,1}))= op({0,1,1/3,2/3})=0,1,1/3,2/3
In this way
op((f@@1)({0,1}))= op({0,1,1/3,2/3})=0,1,1/3,2/3
[op((f@01)(\{0,1\}))]=[0,1,1/3,2/3], and
sort([0,1,1/3,2/3]) = [0,1/3,2/3,1] \rightarrows1= sequence_of_segments(sort([op((f@@2)({0,1}))]), 1/6)=
   = sequence_of_segments([0/9,1/3,2/3,1], 1/6)
  On account of
sequence_of_segments(l,h) l=[0,1/3,2/3,1], h=1/6
nops(1)=nops([0,1/3,2/3,1])=4 \rightarrow... accu=
= \text{tree\_segment}(l[1], l[2], h), \text{tree\_segment}(l[3], l[4], h)=
= \text{tree\_segment}(0, 1/3, 1/6), \text{tree\_segment}(2/3, 1, 1/6) = ...= line([0,1/6],[1/3,1/6]), line([0,1/6],[1/3,1/6]) =
= plotting linesegments of the endpoints [0,1/6], [1/3,1/6]
   plotting linesegments of the endpoints [2/3,1/6], [1/3,1/6].
  So s1 = sequence_of\_segments(sort([op((f@@1)({0,1})))), 1/6) removes
the middle one third part of [0,1], plot's name is s1.
  We examine next loop for i=2:
> for i from 1 to n do
> s := s, sequence_of_segments(sort([op((f@@i)({0,1}))]), i/n)
> od;
i=2 and n=6, so the result:
s := s, sequence_of_segments(sort([op((f@@2)({0,1}))]),2/6),
which can be written into the form s=s0, s1, s2, where
s2= sequence_of_seqments(sort([op((f@@2)({0,1}))]), 2/6)
Interpretation of s2= sequence of segments(sort([op((f@@2)({0,1}))]),1/6)
```

```
(f@@2)(\{0,1\})=f(f(\{0,1\}))=-f(\{0,1,1/3,2/3\})=f(s)==s union map(f1, s) union map(f2, s)=
=s union f1(s) union f2(s)={ 0,1,1/3,2/3} union f1({0,1,1/3,2/3})
union f2({0,1,1/3,2/3}) =
```

```
=\{0,1,1/3,2/3\} union \{f1(0),f1(1), f1(1/3),f1(2/3)\} union
{f2(0),f2(1),f2(1/3),f2(2/3)}=
={0,1,1/3,2/3} union {0/3,1/3,1/9,2/9} union
\{0/3+2/3,1/3+2/3,1/9+2/3,2/9+2/3\} =
={0/9,9/9,3/9,6/9} union {0/9,3/9,1/9,2/9} union
{0/9+6/9,3/9+6/9,1/9+6/9,2/9+6/9}=
=\{0/9,9/9,3/9,6/9\} union \{0/9,3/9,1/9,2/9\} union \{6/9,9/9,7/9,8/9\}=
=\{0/9, 9/9, 3/9, 6/9, 1/9, 2/9, 7/9, 8/9\}, \rightarrowop((f@@2)(\{0,1\}))= op(\{0/9,9/9,3/9,6/9,1/9,2/9,7/9,8/9})=0/9,9/9,3/9,6/9,1/9,2/9,7/9,8/9
and
[op((f@al)(\{0,1\}))]=[0/9,9/9,3/9,6/9,1/9,2/9,7/9,8/9],in other word
sort([0/9,9/9,3/9,6/9,
1/9,2/9,7/9,8/9])=[0/9,1/9,2/9,3/9,6/9,7/9,8/9,9/9]
follows, in this manner
s2 = \text{sequence_of\_segments}(\text{sort}([op((f@@2)(({0,1})))]), 2/6) = =sequence_of_segments([0/9,1/9,2/9,3/9,6/9,7/9,8/9,9/9],2/6)
  Because of sequence of seqments(l,h) \rightarrowl=[0/9,1/9,2/9,3/9,6/9,7/9,8/9,9/9], h=2/6
nops(l)=nops([0/9,1/9,2/9,3/9,6/9,7/9,8/9,9/9])=8 ... accu=
= cree_segment(l[1], l[2], h), cree_segment(l[3], l[4], h),
 \bar{c} cree_segment(l[5], l[6], h), \bar{c} ree_segment(l[7], l[8], h)=
= cree_segment(0/9,1/9, 2/6), cree_segment(2/9,3/9, 2/6),
 cree_segment(6/9,7/9, 2/6), cree_segment(8/9,9/9, 2/6)=
= line([0/9,2/6],[1/9,2/6]), line(2/9,2/6],[3/9,2/6]),
 line( [6/9,2/6],[7/9,2/6]), line(8/9,2/6],[9/9,2/6])=
= plotting linesegment of endpoints [0/9,2/6], [1/9,2/6] and
   plotting linesegment of endpoints [2/9,2/6], [3/9,2/6] and
   plotting linesegment of endpoints [6/9,2/6], [7/9,2/6] and
   plotting linesegment of endpoints [8/9,2/6], [9/9,2/6].
  Thus s2= sequence_of_segments(sort([op((f@@2)({0,1}))]),1/6)
removes the middle one third part of intervals of s1, the plot of the remainder
parts is called s2.
  From the loop
> for i from 1 to n do
> s := s, sequence_of_segments(sort([op((f@@i)({0,1}))]), i/n)
> od;
it follows that s = s0, s1, s2, ..., s6.
```
The procedures of present topic are based mainly on internet resources of JOHN OPREA and ALAIN SCAUBER.

# Irodalom

[1] MOLNÁRKA, GERGÓ, WETTL, HORVÁTH, KALLÓS: A Maple V és alkalmazásai, Springer, 1996.

[2] M. B. MONAGAN, K. O. GEDDES, K. M. HEAL, G. LABAHN, S. M. VORKOETTER: Maple V Programming Guide, Springer, 1998.

- [3] ANDRÉ HECK: Introduction to Maple, Springer-Verlag New York, 1996.
- [4] http://www.mapleapps.com/categories/graphics/gallery/html/mandelbrot.html http://www.math.utsa.edu/mirrors/maple/mfrmand.htm http://seawolf.uofs.edu/~monks/software/chaos/chaos.html http://www.ostium.ch/old/english/fractal.html http://spanky.triumf.ca/www/fractint/fractint.html